# ACFA) Intellect

# Руководство по настройке и работе с модулем интеграции Bosch APE

Last update 05/04/2021

# Содержание

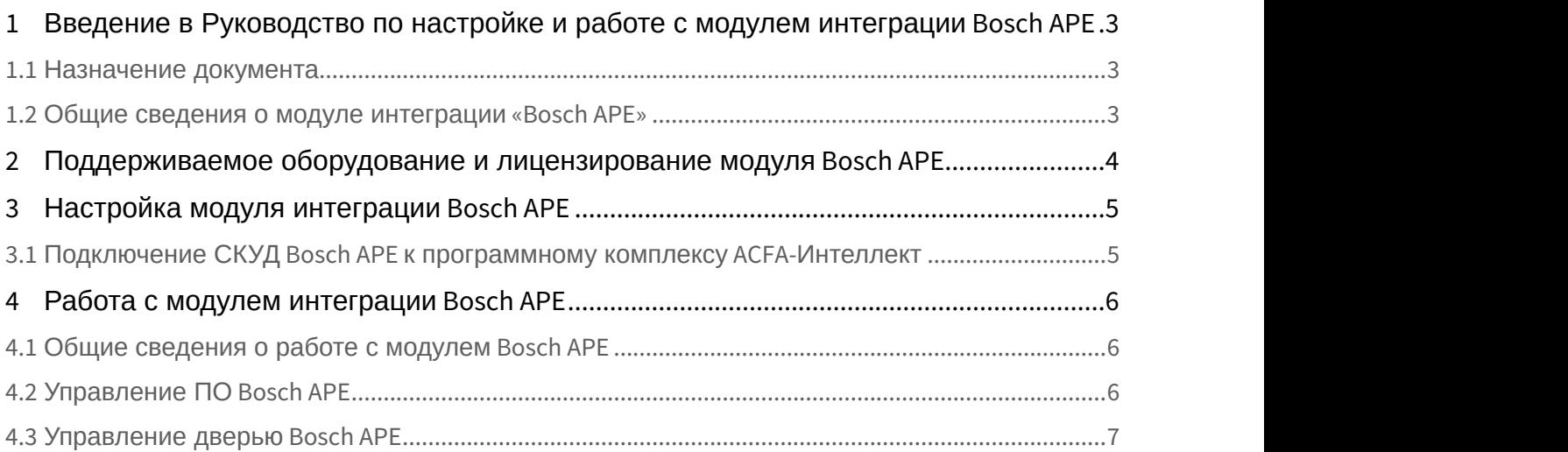

<span id="page-2-0"></span>1 Введение в Руководство по настройке и работе с модулем интеграции Bosch APE

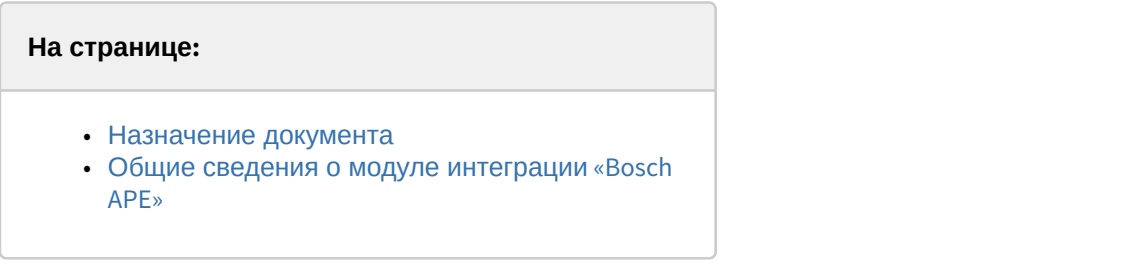

#### <span id="page-2-1"></span>1.1 Назначение документа

Документ *Руководство по настройке и работе с модулем интеграции* Bosch APE является справочно информационным пособием и предназначен для настройщиков и операторов модуля Bosch APE.

В данном Руководстве представлены следующие материалы:

- 1. общие сведения о модуле интеграции Bosch APE;
- 2. настройка модуля интеграции Bosch APE;
- 3. работа с модулем интеграции Bosch APE.

#### <span id="page-2-2"></span>1.2 Общие сведения о модуле интеграции «Bosch APE»

Модуль интеграции Bosch APE является компонентом СКУД, реализованной на базе ПК ACFA-*Интеллект*, и предназначен для контроля и управления дверьми СКУД Bosch APE. Конфигурирование оборудования СКУД Bosch APE в программном комплексе ACFA-*Интеллект* невозможно.

Перед началом работы с модулем интеграции Bosch APE необходимо установить оборудование на охраняемый объект и выполнить первоначальную настройку устройств СКУД Bosch APE.

#### **Примечание**

Подробные сведения о СКУД Bosch APE приведены в официальной справочной документации (производитель Bosch Sicherheitssysteme GmbH).

# <span id="page-3-0"></span>2 Поддерживаемое оборудование и лицензирование модуля Bosch APE

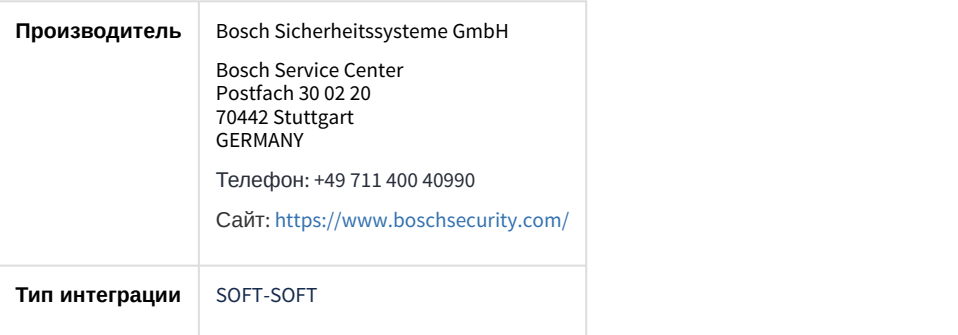

#### **Поддерживаемое оборудование**

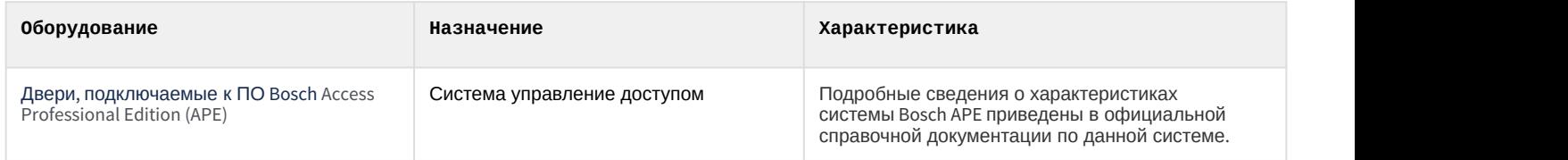

**Защита модуля** За головной объект.

## <span id="page-4-0"></span>3 Настройка модуля интеграции Bosch APE

### <span id="page-4-1"></span>3.1 Подключение СКУД Bosch APE к программному комплексу ACFA-Интеллект

Подключение СКУД Bosch APE к программному комплексу ACFA-*Интеллект* осуществляется следующим образом:

1. Перейти на панель настройки объекта **Bosch APE**, который создается на базе объекта **Компьютер** на вкладке **Оборудование** диалогового окна **Настройки системы**.

![](_page_4_Picture_132.jpeg)

- 2. В поле **Login** (**1**) и **Password** (**2**) указать логин и пароль для подключения к ПО Bosch APE.
- 3. Нажать на кнопку **Hardware synchronization** (**3**) для считывания конфигурации из ПО Bosch APE и построения дерева оборудования. В результате будут созданы дочерние объекты **Bosch APE Entrance**, на панели которых будет указан идентификатор соответствующей двери.

![](_page_4_Picture_133.jpeg)

4. Нажать кнопку **Применить** (**4**) для сохранения настроек.

## <span id="page-5-0"></span>4 Работа с модулем интеграции Bosch APE

#### <span id="page-5-1"></span>4.1 Общие сведения о работе с модулем Bosch APE

Для работы с модулем интеграции Bosch APE используются следующие интерфейсные объекты:

- 1. **Карта**;
- 2. **Протокол событий**.

Сведения по настройке данных интерфейсных объектов приведены в документе [Программный комплекс](https://doc.axxonsoft.com/confluence/pages/viewpage.action?pageId=136938089) [Интеллект](https://doc.axxonsoft.com/confluence/pages/viewpage.action?pageId=136938089)[:](https://doc.axxonsoft.com/confluence/pages/viewpage.action?pageId=136938089) [Руководство Администратора](https://doc.axxonsoft.com/confluence/pages/viewpage.action?pageId=136938089).

Работа с данными интерфейсными объектами подробно описана в документе [Программный комплекс Интеллект](https://doc.axxonsoft.com/confluence/pages/viewpage.action?pageId=136937896)[:](https://doc.axxonsoft.com/confluence/pages/viewpage.action?pageId=136937896) [Руководство Оператора](https://doc.axxonsoft.com/confluence/pages/viewpage.action?pageId=136937896).

## <span id="page-5-2"></span>4.2 Управление ПО Bosch APE

#### Управление ПО Bosch APE в интерактивном окне **Карта** не осуществляется.

Возможны следующие состояния ПО Bosch APE:

![](_page_5_Picture_105.jpeg)

![](_page_6_Picture_1.jpeg)

## <span id="page-6-0"></span>4.3 Управление дверью Bosch APE

Управление дверью Bosch APE осуществляется в интерактивном окне **Карта** с использованием функционального меню объекта **Bosch APE Entrance**.

![](_page_6_Picture_96.jpeg)

#### Команды для управления дверью Bosch APE описаны в таблице:

![](_page_6_Picture_97.jpeg)

Возможны следующие состояния двери Bosch APE:

![](_page_6_Picture_98.jpeg)

![](_page_7_Picture_34.jpeg)